# **M2M Router PRO 4®– Quick Installation Guide v1.70**

## **CONNECTORS**

- $1 -$  Power supply connector ( $\sim$ 100...230V AC, 4-pins terminal block)
- 2 micro-SD card slot (for uSD card, for uSD boot or data storage)
- 3 micro-USB connector (PC connection, USB LAN  $bridae - for confinuration, dahu)$
- 4 Primary SIM-card slot (2FF type mini SIM, push insert) for 4G LTE module
- 5 Secondary SIM-card slot (2FF-type mini SIM, push insert) – for case of presence of LTE450 or Cat.M /
- Cat.NB module 6 Ethernet LAN1 port (IEE 802.3, 100/10 Mbit Fast Ethernet, full duplex, bridged, RJ45 connector)
- 7 Ethernet LAN2 port (IEE 802.3, 100/10 Mbit Fast Ethernet, full duplex, bridged, RJ45 connector)
- 8 Ethernet LAN3 port (IEE 802.3, 100/10 Mbit Fast Ethernet, full duplex, bridged, RJ45 connector)
- 9 Ethernet LAN4 port (IEE 802.3, 100/10 Mbit FastEthernet, full duplex, bridged, RJ45 connector)
- 10 Industrial terminal block (isolated RS485 port (upper 3-pins), M-Bus connector (middle 3-pins), 2 digital input interface (lower 3-pins))
- 11 Reset button
- 12 ANT Main Primary antenna, SMA-M, 50 Ohm antenna (obligatory to use)
- 13 ANT Diversity Secondary antenna connector, SMA-M, 50 Ohm antenna (recommended to use for 4G LTE module)

### **POWER SUPPLY, INTERFACES**

Power supply: ~100V – 230V AC, Consumption: 3W – 15W · Power connection: 4-pins terminal block, pinout left→right: L (phase), N (null), -, PE (grounding) ▪ Super-capacitor: against short <5sec power outages, the component is assembled on the PCB, in case of full discharge it takes 6-10 minutes charging

#### **MECHANICAL DESIGN & ENVIRONMENTAL CONDITIONS**

- Size: 150 x 150 x 58 mm / 460 gramms (with terminal cover) 150 x 130 x 58 mm / 410 gramms (without terminal cover)
- IP51 plastic housing, sealable terminal cover, DIN-rail mounting supported
- Temperature conditions: Operation between -35°C and +55°C, storage between -40°C and +80°C, at 0-95% humidity (Note that changes in temperature may result is condensation!)

#### **WARNING!**

**The device must be used and operated according to the related user manual. The installation can be carried out only by a responsible, instructed and skilled person of the service team. Only a certified expert or the manufacturer is allowed to open the enclosure!** 

## **CAUTION!**

**In case of using the optional orderable AC power source, please consider the following.** 

**~100-230V AC 50Hz, electric shock hazard inside the enclosure! DO NOT open the enclosure and DO NOT touch the PCB!**

**The IP51 immunity protection will be effective only in case of under normal usage and operation conditions with unharmed hardware conditions by using the device in the provided enclosure/chassis.**

#### **INSTALLATION STEPS**

- **Remove the plastic, transparent port protector** part (No. 15) of the router from the interface by releasing the two screws (No. 14) from the top of the enclosure and slide up the plastic part, then remove upside. Now you can connect the ports and make the wiring properly.
- **Mount an LTE antenna** to the **ANT Main** titled (no. 12) SMA antenna connector. In case of 4G LTE module, it is recommended to use a secondary LTE antenna also - mount it to the **ANT Diversity** (no. 13) SMA connector. Twist the two antennas to the connector until they are fastened.
- The **antenna** must be placed and oriented a direction where it has clearance without any disturbance around the product and top of it (you can choose a magnetic mount antenna also with 2-2.5m wire).
- In case of using the 4G LTE module, **insert** an activated **mini SIM card** to the **SIM 1** titled SIM card holder in top position (No. 4. Insert the SIM at the proper position. (The SIM chip looks down, the cutted edge of the SIM will be oriented to the inside of the router) **Push the card** until it sleeves. (In case of using the LTE450 or LTE Cat.M/NB module, use the **SIM 2** titled (no. 5) SIM tray for– the SIM card will face up.)
- You can **connect** an **UTP cable to the LAN1** (No. 6) and/or **LAN2** (No. 7), **LAN3** (No. 8), **LAN4** (No. 9) RJ45 interface Ethernet port.
- The other side of the UTP cable must be **plugged to your computer** or a network device (hub or switch, if you are attempted to use one). (Note, that the Ethernet ports are bridged by default, which means its equal which port you are using.)
- You can also use the **micro-USB** (No. 3) connector with a microUSB-to-USB cable as **USB LAN** instead of the Ethernet connection. **Connect it to your PC.**
- **At last, plug** a **~100V-220V AC power supply** to the **AC green interface** (No. 1) according to the right wire pinout, then plug the adapter to the external AC power supply.

#### **STARTING THE DEVICE**

- The router has a *supercapacitor* component inside which can protect the device against short (<5sec) power outages. Therefore this component can be exhausted by a possible power outage or it could be be in storage for months without connecting a power source or usage. It must be recharged before usage. In this case you cannot start the router - as usual - by adding the AC power supply, then the **PWR** led will be active, but the device won't start further.
- First, you must start the router by adding the power source and **immediately pushing** the **Reset button** (No. 11) **for 2 seconds** by a sharp object (e.g. by a pen) – while the **ON** led will be also active Then release the **Reset** button. and the router will start now and charging the super-capacitor component (the **SUPERCAPACITOR CHARGE** led will be lighting by vellow). Next time you'll turn on the device, no need to push the Reset, only **DC** power must be added).
- Now the router began to perform its **booting** process –LED signals will showing the current activity during the operation. The system needs about 40-50 seconds while it will be ready for usage, and the device will be available on the network.
- **Meaning of LED signals** about the current activity during operation:
	- First the **LAN1 LAN4** LEDs are blinking for half a second, which signs that the power was added. The **PWR** and **ON** leds are also active by **green** light. • Then **MBUS** and **RS485** LEDs will be ligthing by **green** for ~10 seconds during
	- the firmware start.
	- Then the **MBUS, RS485, WAN, USBLAN** LEDs all will be flashing for 30 sec until booting.
	- At the end of the boot **WAN**, **USBLAN** LEDs are flashing for 10 seconds by **green**.
	- When connectivity LEDs are not blinking further, the system has been loaded.

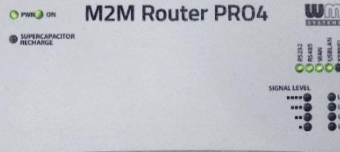

• If the celular network (WAN) was not configured yet, the **SIGNAL LEVEL** low LED will flashing by **green** - which means that the router tries to connect to the wireless network. If it was configured properly (APN, password and SIM PIN is matching) and the registration was succesful, then the **WAN** LED will be lighting continuously and the current **SIGNAL LEVEL** LEDs will be lighting - this which means that the the device is connected to the mobile network and it has sufficient signal strength for usage.

# **CONFIGURATION STEPS**

• By default, the router has an installed OpenWRT® operating system which is ready to use and configure to your SIM card APN and for you usage requirements. • When the router has already started it is accessible on **LAN** and **USBLAN** interfaces, therefore you can login to the LuCi® web user interface (or via SSH).

- via Ethernet connection (any of LAN1..LAN4 connecting to a computer):
	- **The router's** default **Ethernet IP** address is **192.168.1.1**
	- **Add** the **192.168.1.x** IPv4 address (where x can be between 2 and 255) to your computer's Ethernet interface for connecting to the router. Then you can access the device through the web user interface or by SSH.
	- **For connecting to the router on its web interface use this URL[: https://192.168.1.1](https://192.168.1.1/)**

## • via USB connection (USBLAN, USB connection to a computer):

- **Download, unpack** and **install driver** for USB connection: [https://www.m2mserver.com/m2m-downloads/USB\\_Ethernet\\_RNDIS\\_DRIVER.zip](https://www.m2mserver.com/m2m-downloads/USB_Ethernet_RNDIS_DRIVER.zip) • After you've connected the USB-microUSB cable, you can add the driver in the Windows® / **Start / Control Panel / System / Device Manager.**
- Find the **Network Cards**, extend it and you will found the **USB Ethernet / RNDIS Gadget"**. Double click on the entry and choose the **Driver** tab, and the **Refresh** button, then browse the uncompressed file's directory then **Install** the driver.) • Connect PC∠→ router by the microUSB-USB cable.
- Configure the **USB-Ethernet interface** IP address on your PC for the "USB Ethernet/RNDIS Gadget" and setup the next fixed IPv4 address: e.g. 192.168.10.10, the subnet mask is: 255.255.255.0 – connect these settings. (You can ping the device through the USB connection on its IP address.) • The **USBLAN** interface's default IP address is **192.168.10.1**
- **The router web URL at USB is[: https://192.168.10.1](https://192.168.10.1/)**
- The router's local web user interface can be reached by one of the listed URLs in your web browser.
- There you will get some security risk messages, where choose the **Advanced** option and click on the **Accept the Risk and Continue** button to ignore them and to access the router.
- The LuCi<sup>®</sup> / OpenWrt<sup>®</sup> web interface has loaded into the browser.
- Fill the **Username** and **Password** fields and click on the **Login**
- button for the entry. (Username: root, Password: wmrpwdM2M) • On the dashboard (**Status/Overview** screen) you can check all
- relevant information about the device (network connection, etc). • **Before using the device**, you need to **setup the internet**
- **connection parameters** of the SIM card (APN, etc). • Choose the **Network** / **Interfaces** menu, at **WAN** interface, the **Edit** button. There fill the **APN** and **PIN**, **username**, **password** fields
- (ask your Mobile Operator for APN, pass). Then click the **Save & Apply** button. • Soon the wireless module will be initialized by the configured settings.
- Then the router will try to connect and register the SIM card to the cellular network.
- The availability of the mobile network is assigned by the **WAN** LED. If the module's mobile network registration by the SIM was successful, the WAN r traffic **Rx/Tx** values will be changing at the **Interface status**: **Interfaces / Interface Overview** part, the **WAN** interface (**lte-wan**).
- In case of proper mobile network operation the **WAN** LED will lighting by green **SIGNAL LEVEL** LEDs will be signing the sensed signal reception. (Further description of the settings, LED signals can be found in product's **User Manual**, wh be downloaded from the product's website.)

# **SSH ACCESS**

- The router can be accessed through SSH connection, when it is available on its IP  $-$  by a terminal utility (e.g. the putty tool).
- Putty is a free tool which can be downloaded from the following URL:<br>https://www.chiark.orgenend.org.uk/~sotatham/nutty/latest.html
- <https://www.chiark.greenend.org.uk/~sgtatham/putty/latest.html> The router can be accessed by SSH on the **192.168.1.1:22** (port nr. 22 for Ethernet
- LAN1.. LAN4 interfaces) or **192.168.10.1:22** (port nr. 22 for the USB interface).
- Allow to acccess the router, ignore the security breach message in the pop-up wind
- Choose Accept (Yes) at the Putty or other SSH terminal's Security Alert of the RSA2 key of the router to allow and trust the connection by security reasons.
- SSH login data (**Login**: root , **Password**: wmrpwdM2M )
- The router uses ucLinux system with y4.4 Linux kernel and Linux compatible commands and syntax, therefore you can use standard Linux commands in the command line (CLI). Furthermore, the router is providing the UCI Linux Command Line Interface, which can help you at configuring the router through the CLI. The UCI's description can be downloaded from our product's website.

# **DOCUMENTATION & SUPPORT**

The documentations can be found on the product website: <https://www.m2mserver.com/en/product/m2m-router-pro4/>

In case of product support request, ask our support at th[e iotsupport@wmsystems.hu](mailto:iotsupport@wmsystems.hu) email address or check our support website for the further contact opportunities please: https://www.

This product is marked with the CE symbol according to the European regulations.

CE

The crossed out wheeled bin symbol means that the product at the end of its life cycle should be disposed of with general household waste  $\boxtimes$ within the European Union. Only discard electrical/electronic items in separate collection schemes, which cater for the recovery and recycling of materials contained within. This refers not only to the product, but also to all other accessories marked with the same symbol.

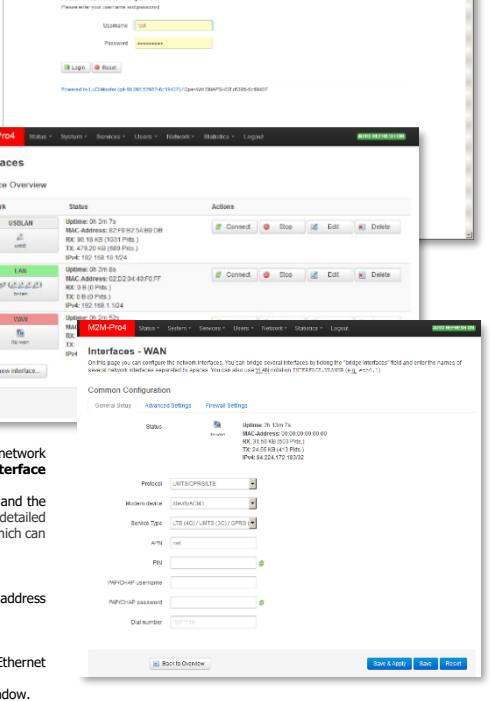

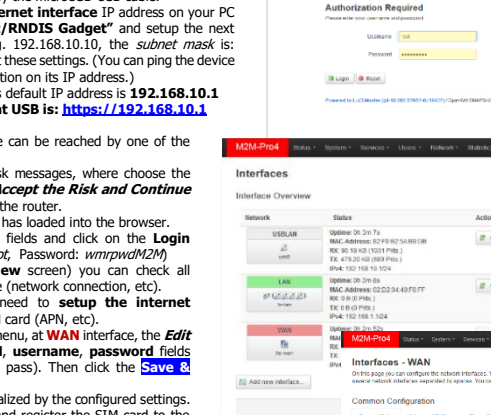

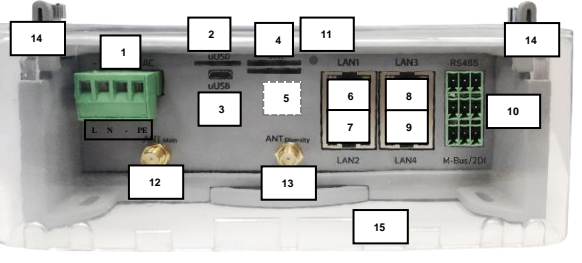

 $B = 2$